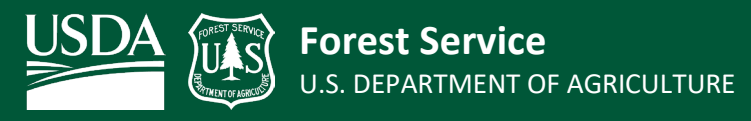

Tonto National Forest |GIS Program | Updated 11/14/2022

## **Avenza Bulk Load Tonto FSTopo Quad Maps**

The **Avenza Maps** app includes an option to create a map "**Collection**". A Collection is a series of individual maps that are adjacent to one another and Avenza functionality permits users to scroll seamlessly from one adjacent map to another. [More about Collections.](https://support.avenzamaps.com/hc/en-us/articles/5051709999508-Map-folders-vs-Collections) Manually importing a series of individual maps to a Collection can be tedious and time-consuming. The workflow described here automates the task of bulk loading georeferenced FSTopo PDF maps in Avenza for the entire Tonto National Forest.

The PDF maps are georeferenced 7.5-Minute Series Topographic Quadrangle FSTopo Map Products (1:24,000 scale) for the Tonto National Forest. More information about the data and downloading is located at the [FSGeodata Clearinghouse website.](https://data.fs.usda.gov/geodata/rastergateway/states-regions/states.php) To review the FSTopo Quadrangles that cover the Tonto please see the [Tonto FSTopo Quadrangle Index Map.](https://ftp.wildfire.gov/public/incident_specific_data/Fuels/AZ_TNF/General/Maps/Forest/Tonto%20FSTopo%20Quadrangle%20Index%20Map.pdf)

Scanning the QR code below through Avenza will automatically start downloading all Tonto National Forest FSTopo Quads into a Map Collection. Avenza Pro must be used because there are many maps. The free version of Avenza only allows for a limit of 3 maps. More on Forest Service Avenza Pro access is located at the [Forest](https://usdagcc.sharepoint.com/sites/fs-eng-fdamc/technology/Pages/georef_pdf_software.aspx)  [Service Avenza SharePoint Site,](https://usdagcc.sharepoint.com/sites/fs-eng-fdamc/technology/Pages/georef_pdf_software.aspx) including current subscription information.

**This Bulk Load will download 102 FSTopo maps into a Collection roughly 5 GB in size. The download process may take up to 1 hour to complete depending on network speeds.**

How To:

- 1. Open Avenza  $\bullet$  and navigate to the "My Maps" Page.
- 2. Android: Tap the plus sign  $\bullet$  at the bottom right of the screen and select "Download or import a map". Apple: Tap the box with the arrow  $\Phi$  at the top right of the screen.
- 3. Tap the QR Reader option  $\frac{1}{200}$  at the top right of the screen.
- 4. Scan the QR code below.
	- This will automatically start downloading the maps into a Collection called "Tonto Topo Maps".

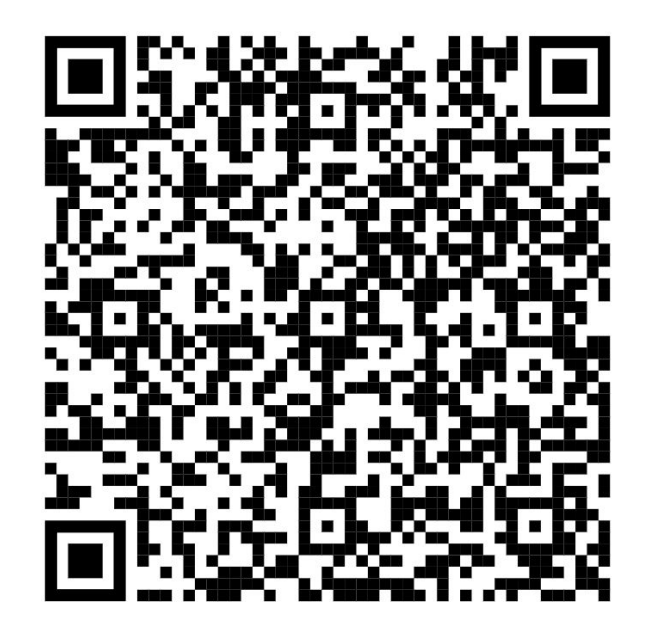

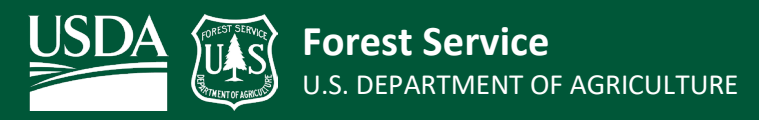

Tonto National Forest |GIS Program | Updated 11/14/2022

## **Avenza Bulk Load Tonto Ranger District FSTopo Quad Maps**

The QR Codes in the map below are to Bulk Load FSTopo Maps for each individual Ranger District for the Tonto National Forest into a Avenza Collection. These maps are the same as the previous "Tonto Topo Maps" just split up for a smaller file size. Utilize the same process described on Page 1 to download.

**Each QR Code will download FSTopo Quad Maps that cover the individual Ranger District. The download process may take up to 15 minutes per Ranger District to complete.**

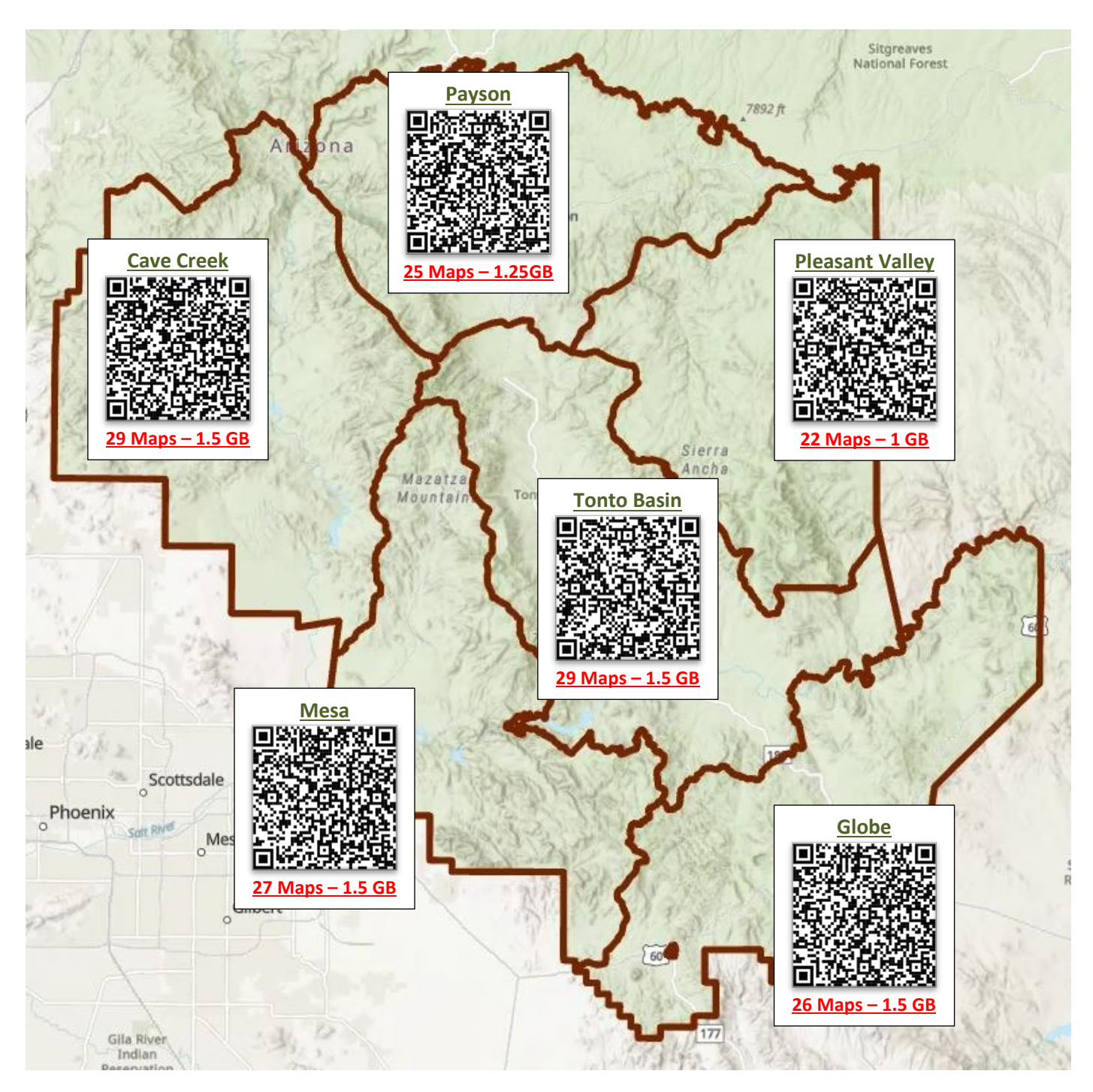